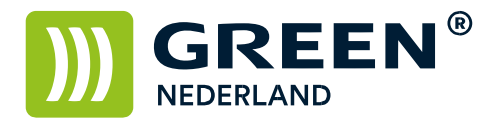

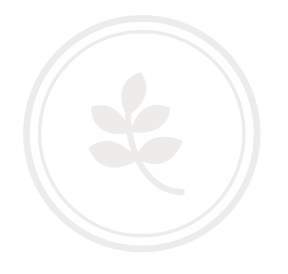

## Tellerstanden uitdraaien op een machine met een Android bedieningspaneel

(Afdrukken volledige tellerstanden lijst; nieuw model)

Selecteer Rechts in het midden de volgende toets

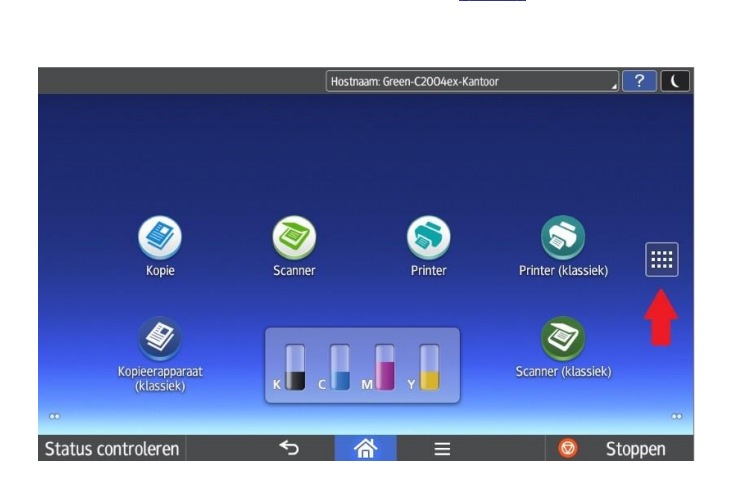

E

Kies hierna voor de optie Gebruikersinstellingen

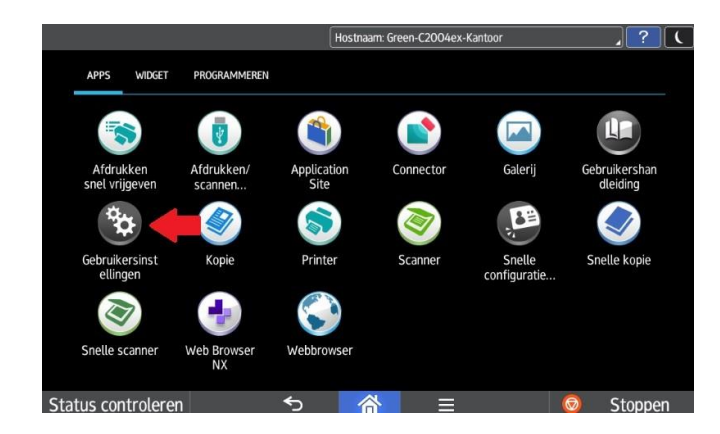

**Green Nederland | Import Export** 

Info@greennederland.nl | greennederland.nl Heeft u vragen? Bel ons op: +31 (0)46 451 0300

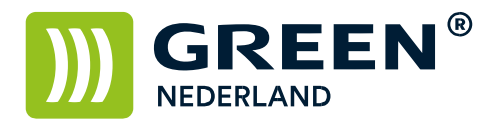

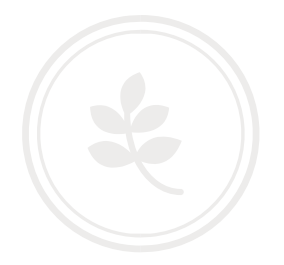

Selecteer vervolgens de Apparaateigenschappen

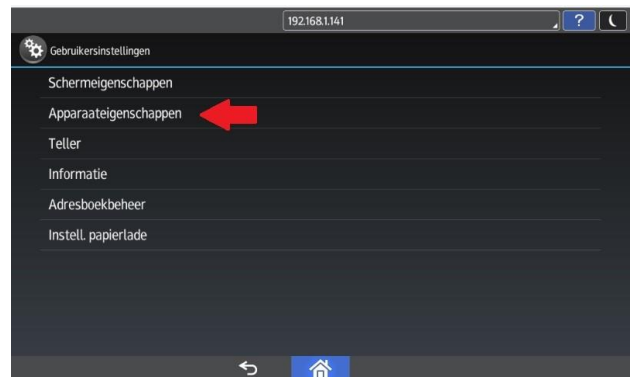

Kies hierna voor de optie Systeeminstellingen

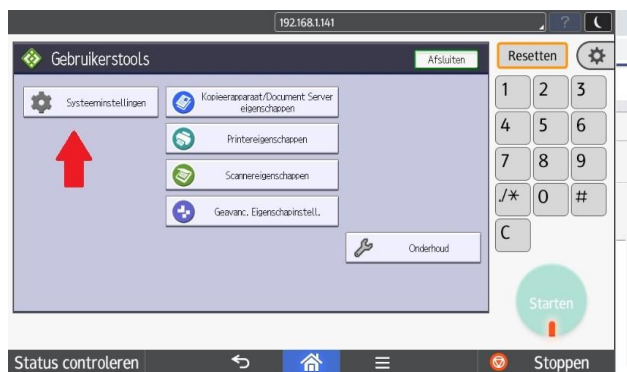

Kies hierna voor het tabblad Beheerder Toepassingen

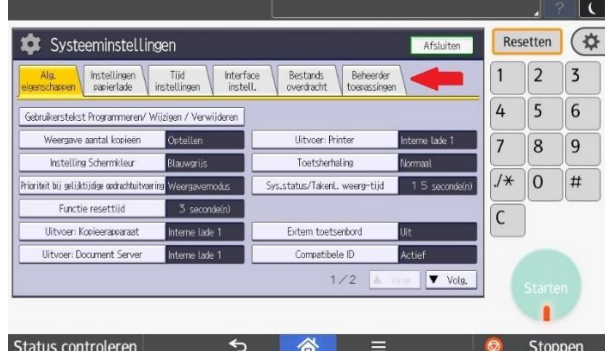

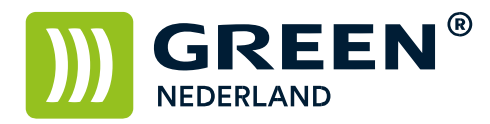

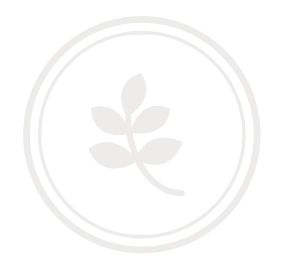

Kies hierna voor de optie Teller weergeven / afdrukken.

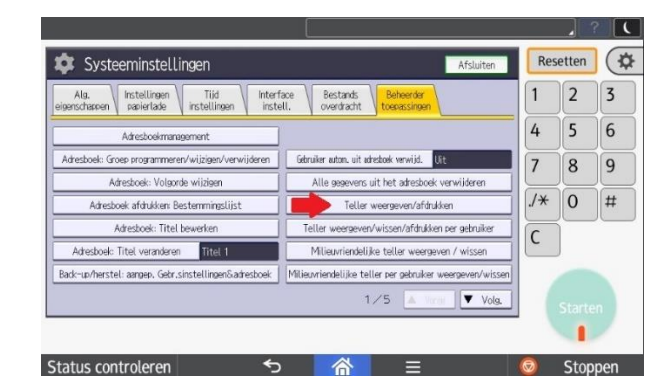

Druk rechtsonder op Tellerlijst Afdrukken en vervolgens op de knop starten

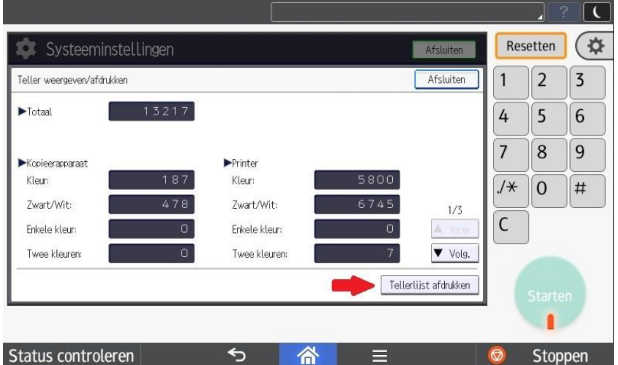

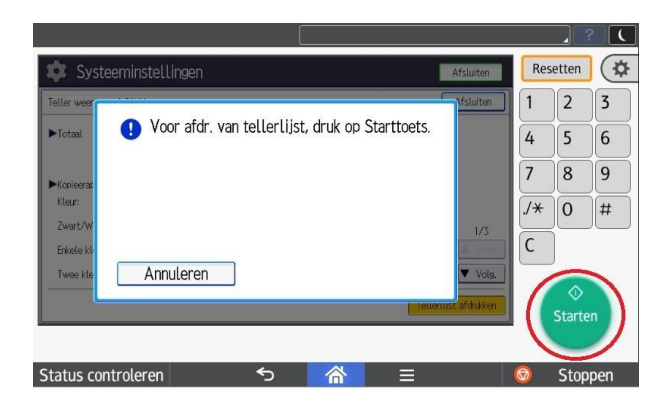